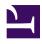

## **14- Using the button TWITTER: JOIN THE CONVERSATION**

This button in the *HOME* page of the WIKI allows to establish a connection between the social network TWITTER and the WIKIFUTUROS. Such connection makes it possible, for example, to send messages from TWITTER to WIKI, or to write a DESIRABLE FUTURE in the TWITTER and send it to the WIKIFUTUROS.

To activate this function, click on **JOIN THE CONVERSATION** (right of the TWITTER button on the right side of t *HOME* page). The new window that opens is a window from the TWITTER website. From this point on, follow the instructions provided by the TWITTER itself.